## docomap JAPAN 会員登録方法

docomap JAPAN では、空車情報等をご利用いただく為に無料で、会員登録をお願いしております。

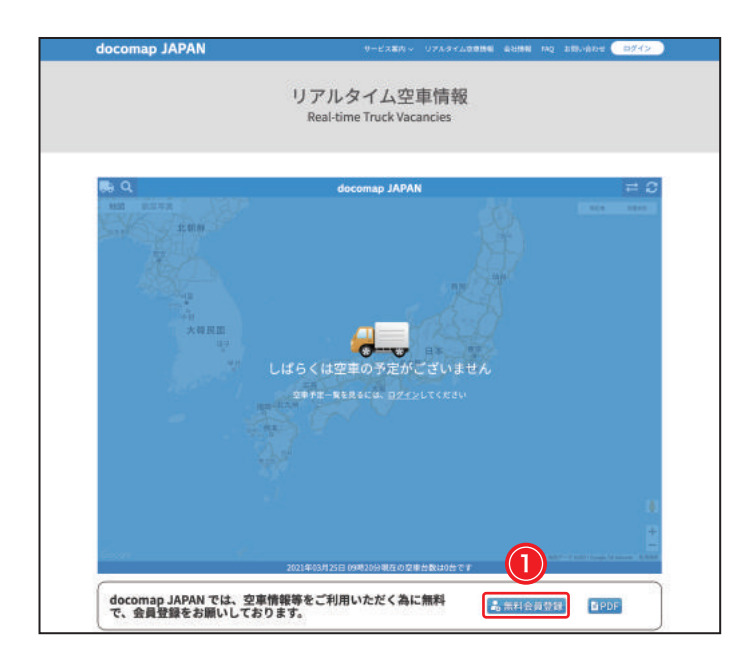

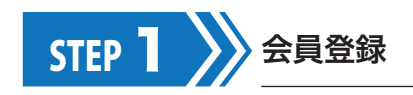

①無料会員登録をクリックしてください。

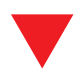

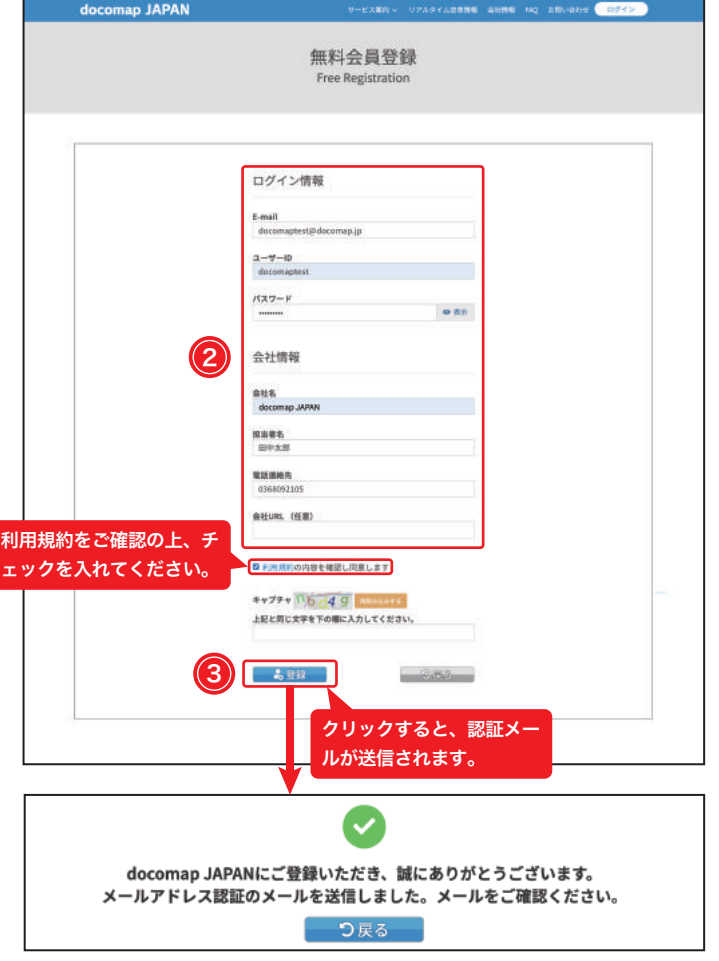

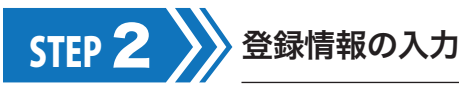

「無料会員登録」画面が開かれますので、②ログ イン情報・会社情報を入力し、③登録をクリック してください。なお、会員登録には利用規約へ の同意とキャプチャー認証も必要となりますの で、忘れずに行ってください。

※ユーザー ID・パスワードは半角英数6桁以上でご入力くださ い。

※キャプチャーは大文字・小文字を区別しますので、ご注意くだ さい。

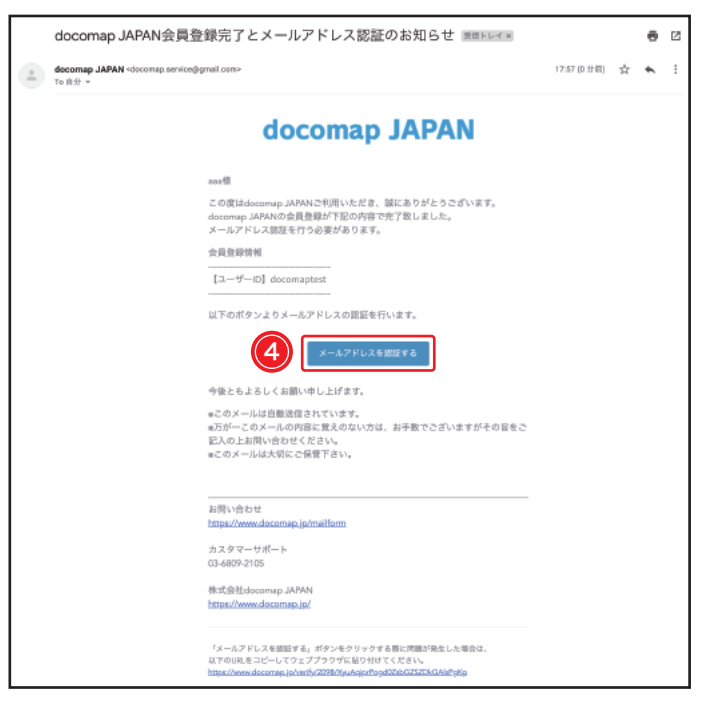

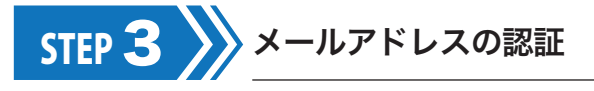

登録したメールアドレスに認証メールが届いた ら、④メールアドレスを認証するをクリックして ください。

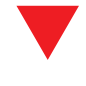

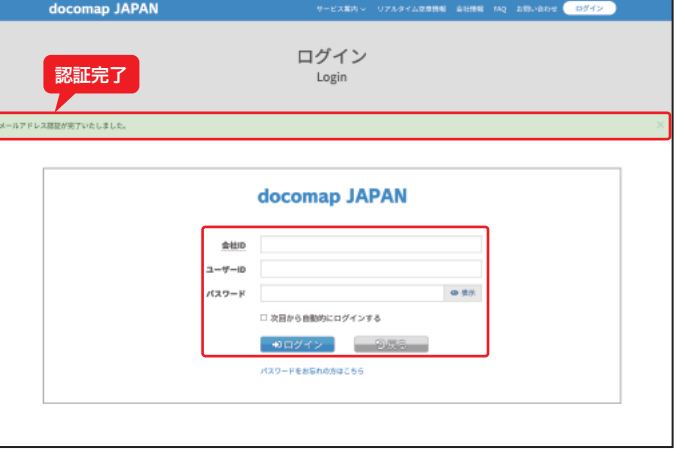

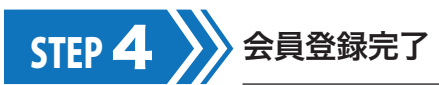

2

ログイン画面に自動的に切り替わり、ログイン すると、空車情報が利用できるようになります。

※無料会員登録をされた方は会社 ID を空欄にしてください。